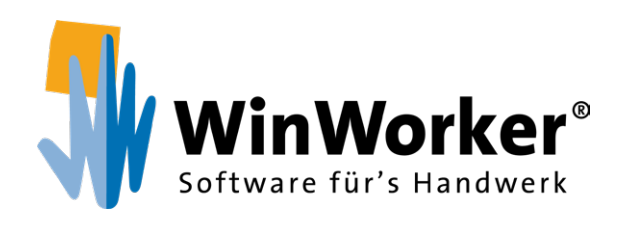

# **WinWorker Software** Büro & Baustelle perfekt organisiert

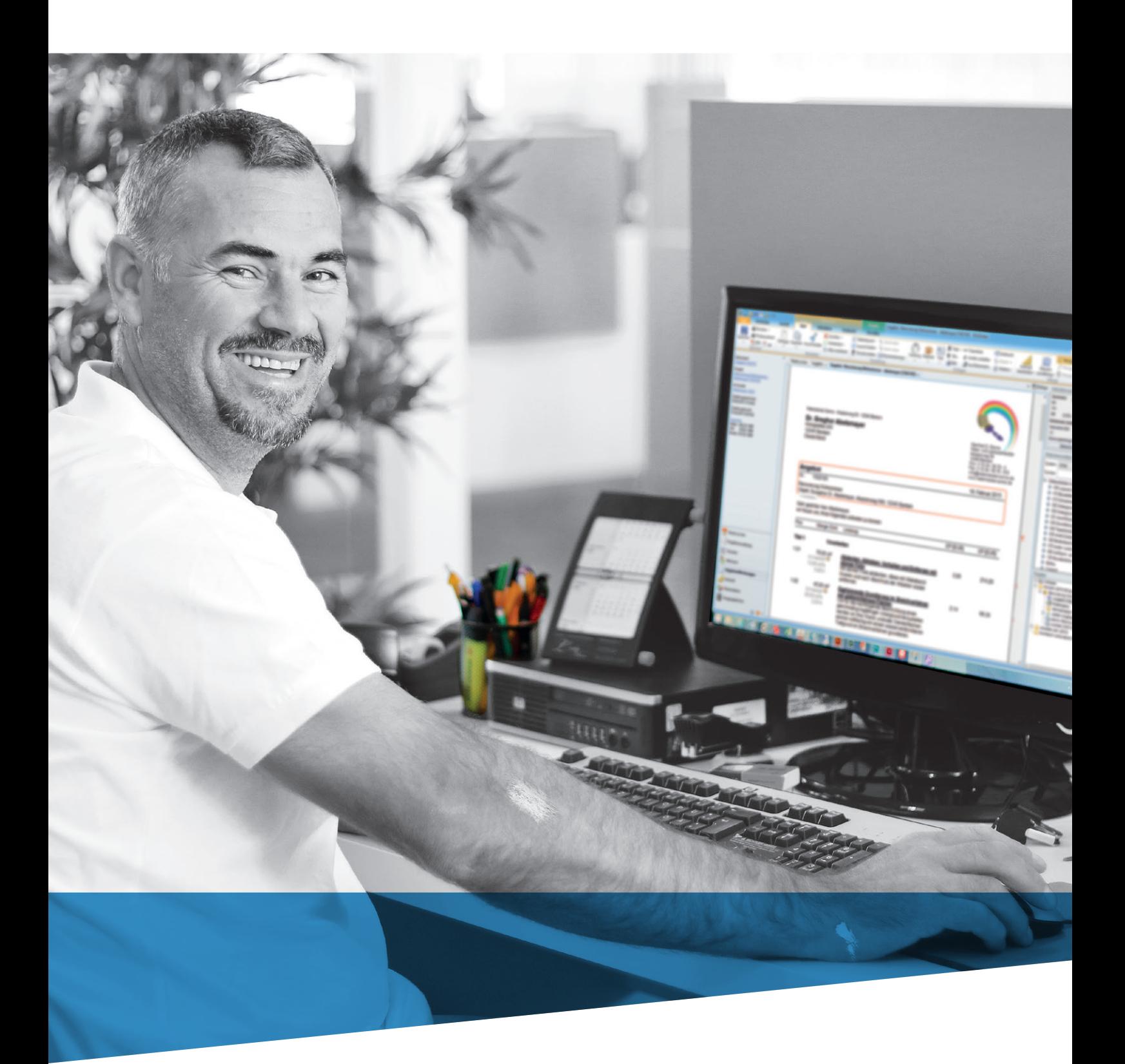

**www.winworker.de**

Die Profisoftware

Schnelle Rechnungsstellung

Alles transparent und unter Kontrolle

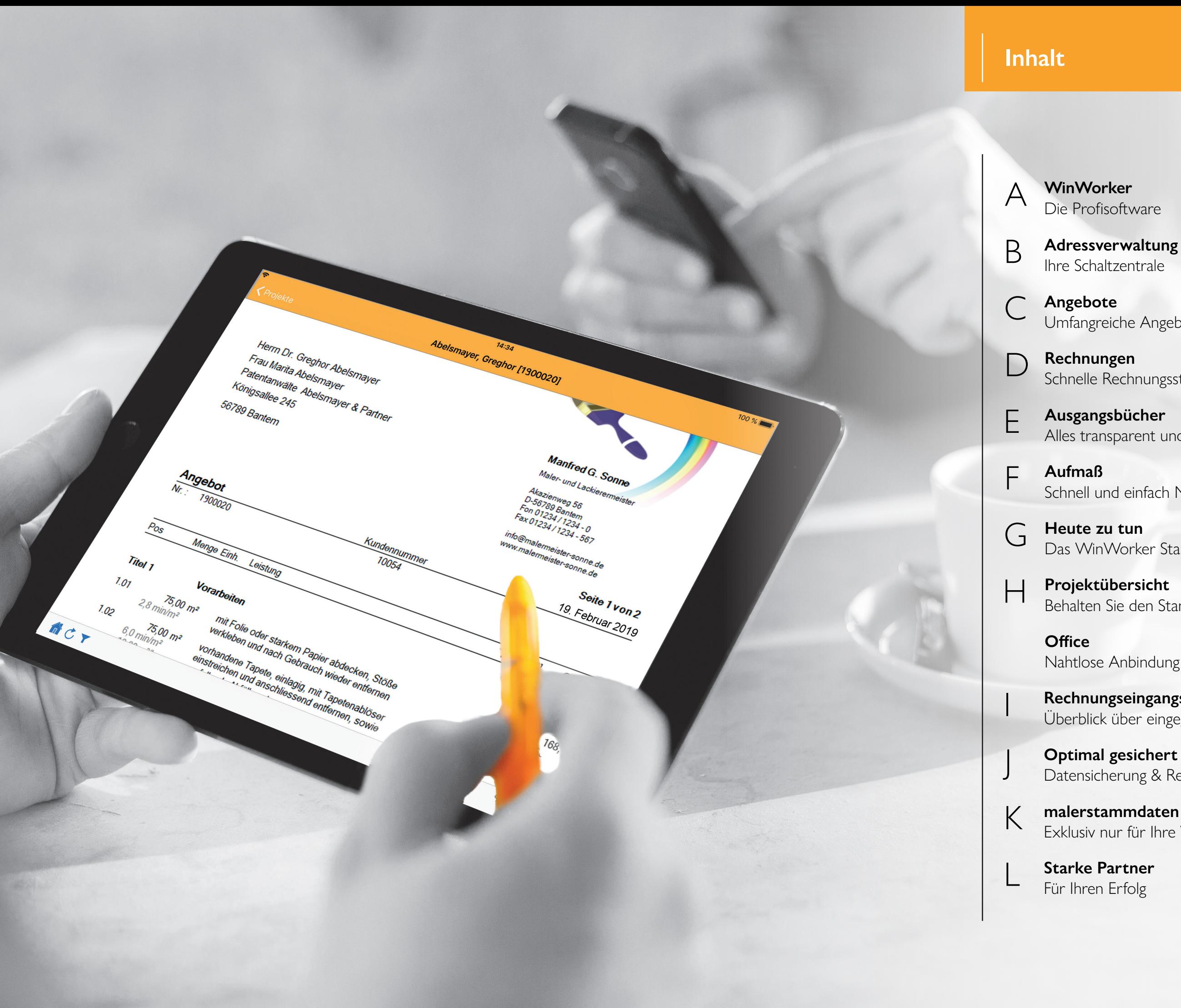

F **Aufmaß** Schnell und einfach Maße erfassen

Das WinWorker Startportal

**Optimal gesichert & geschützt** Datensicherung & Rechteverwaltung

Behalten Sie den Stand der Dinge im Blick

Nahtlose Anbindung

**Starke Partner** Für Ihren Erfolg

**Angebote** C Umfangreiche Angebote erstellen

I **Rechnungseingangsbuch** Überblick über eingegangene Rechnungen

K **malerstammdaten** Exklusiv nur für Ihre WinWorker Software

Die WinWorker Adressverwaltung ist die Schaltzentrale für alle Daten, Aufgaben, Aktionen oder Projekte zu Ihren Geschäftspartnern. Hier sind alle Informationen perfekt organisiert und bei Bedarf sofort zur Hand. Über die Standard-Adressdaten hinaus finden Sie zu allen Kunden, Lieferanten oder anderen Kontaktpersonen eine Fülle von nützlichen Zusatzinformationen. Diese werden später von anderen Programmteilen automatisch einbezogen. In der Registerkarte "Eigenschaften" können Sie Ihre Kunden nach individuellen Gesichtspunkten kategorisieren. Zum Beispiel nach Eigentümer/Mieter oder nach Empfängern von Weihnachtspräsenten.

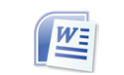

### $\mathcal{L}_{\mathcal{A}}$ **Rechnungen: Auf Knopfdruck erstellt**

# **Adressverwaltung**

## *Ihre Schaltzentrale*

### $\mathbf{r}$ **Auftragsvorbereitung: So kann's losgehen**

Die WinWorker Software unterstützt Sie dabei, Ihre Arbeitsabläufe im Betrieb so effizient wie möglich zu gestalten. In unserem Durchstarter-Paket ist alles drin – vom Angebot übers Aufmaß bis hin zur Schlussrechnung, Offene-Posten-Verwaltung und Mahnung.

### $\mathcal{L}_{\mathcal{A}}$ **Buchhaltung: Schneller Geld aufs Konto**

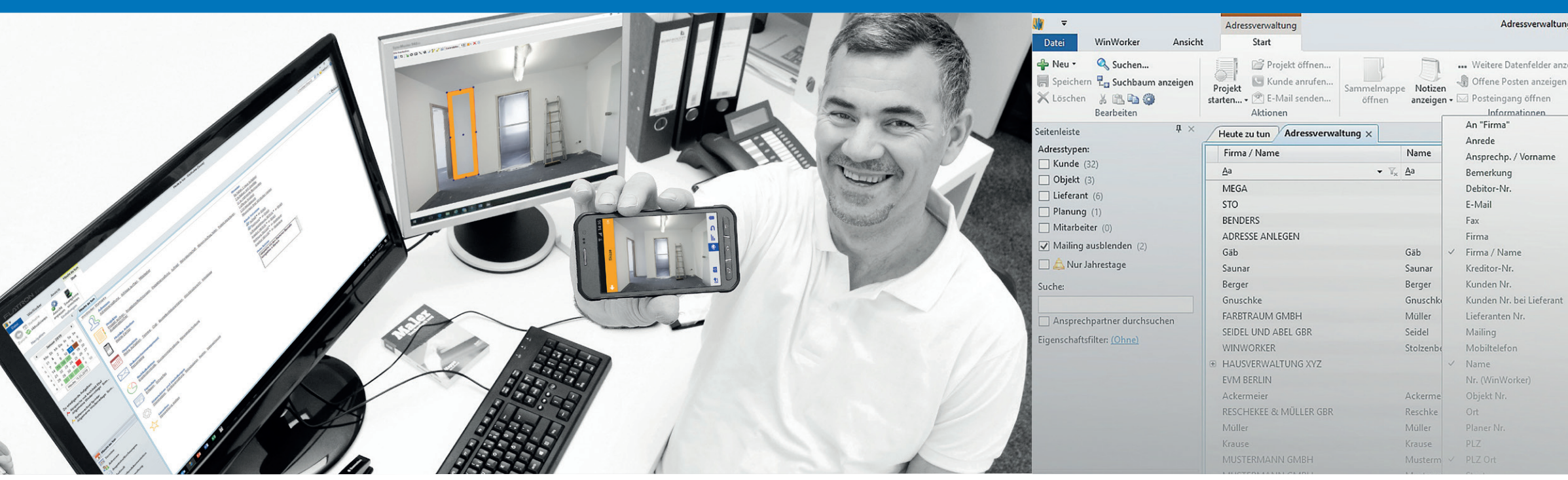

## **WinWorker**  *Die Profisoftware*

## **Angebote: Sicher kalkulieren**

### $\mathcal{L}_{\mathcal{A}}$ **Aufmaß: Einfach mit Assistenten**

Kalkulation und Kostenvoranschlag, Arbeiten in der Druckbildansicht, Angebotstextbausteine, Angebot auf Basis der Stammdatenverwaltung für Leistungen, Materialien, Subunternehmer, Lohn- und Gehaltsdaten, individuelle Kundenkonditionen

### $\mathcal{L}_{\mathcal{A}}$ **Aufträge: Sofort versandfertig**

### $\mathcal{L}_{\mathcal{A}}$ **Betriebsdaten: Sicher verwalten**

Einfach auf Basis des Angebots, Abschlags- und Abschlussrechnung, Skonto-Assistent, Ausweis gemäß §§ 13 b, 14 b UStG, § 35a EStG

Zeitvorgaben, Arbeitsanweisungen, Materialbedarf, Baustelleninformationen, Bestellvorschläge, Arbeitspaketierung, Schnellkalkulation

## **Projektverwaltung: Alles sofort zur Hand**  $\mathcal{L}^{\mathcal{L}}$ Angebote und Nachtragsangebote, Abschlags- und Schlussrechnungen, Auftragsbestätigungen, Lieferscheine und Bestellungen, Fotos von der Baustelle, Briefe und Serienbriefe

Ausgangsbücherverwaltung, Offene-Posten-Verwaltung, Mahnung und Serienmahnung, Rechnungseingangsbuch, Umsatzlisten

## **Büro: Alles im Griff**

Heute zu tun Informationsportal, Termine und Notizen, Aufgaben und Erinnerungen, MS Office-Anbindung für Word und Outlook, Adressverwaltung, Telefonie-Anbindung mit Anruferkennung, Telefonjournale und Wählfunktion

Bauteilorientiert, Positionsorientiert, Tabellarisches Aufmaß, Formelassistent, eigene Formeln, Eingabe von freien Maßketten und Texten

Angebote und Auftragsdruck in einem Arbeitsvorgang, Baustellenfotos einfügen, PDF-Erstellung, Übergabe an Ihr E-Mail-Programm, Auftragsbestätigung mit einem Mausklick

Deckungsbeitragsrechnung, Vollkostenrechnung, Berichte, Statistiken und Auswertungen, Kalkulationsübersicht

## **Sicherheit: Immer ruhig schlafen**

Datensicherung, Revisionsverwaltung für Dokumente, PDF-Sicherungskopien von Ausdrucken, Rechteverwaltung Direkt in der Adressverwaltung können Sie über die Word-Anbindung Briefe oder Serienbriefe schreiben.

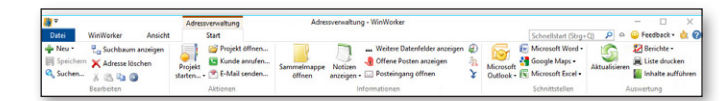

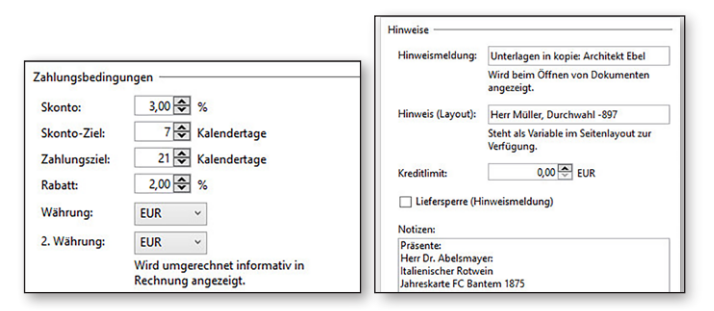

## Adressverwaltung - WinWorker {Praesentation\_SQL}

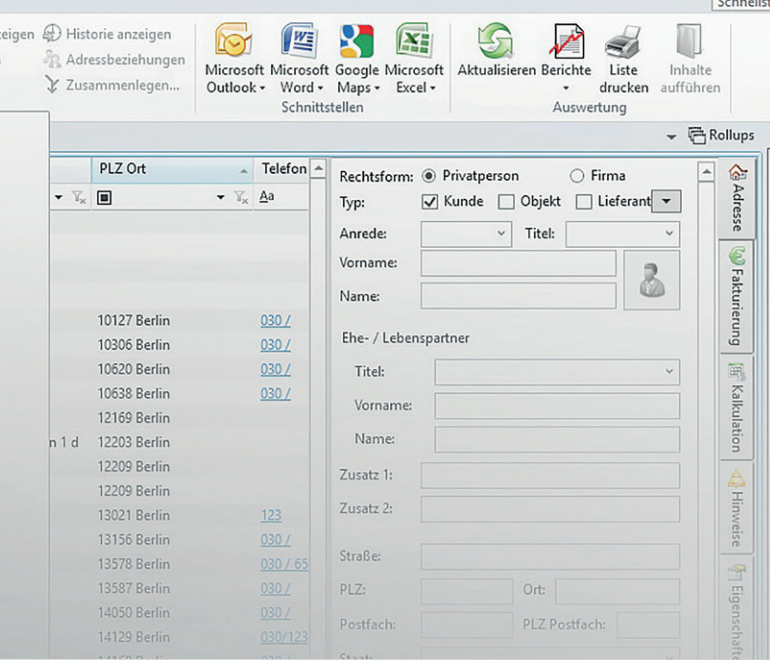

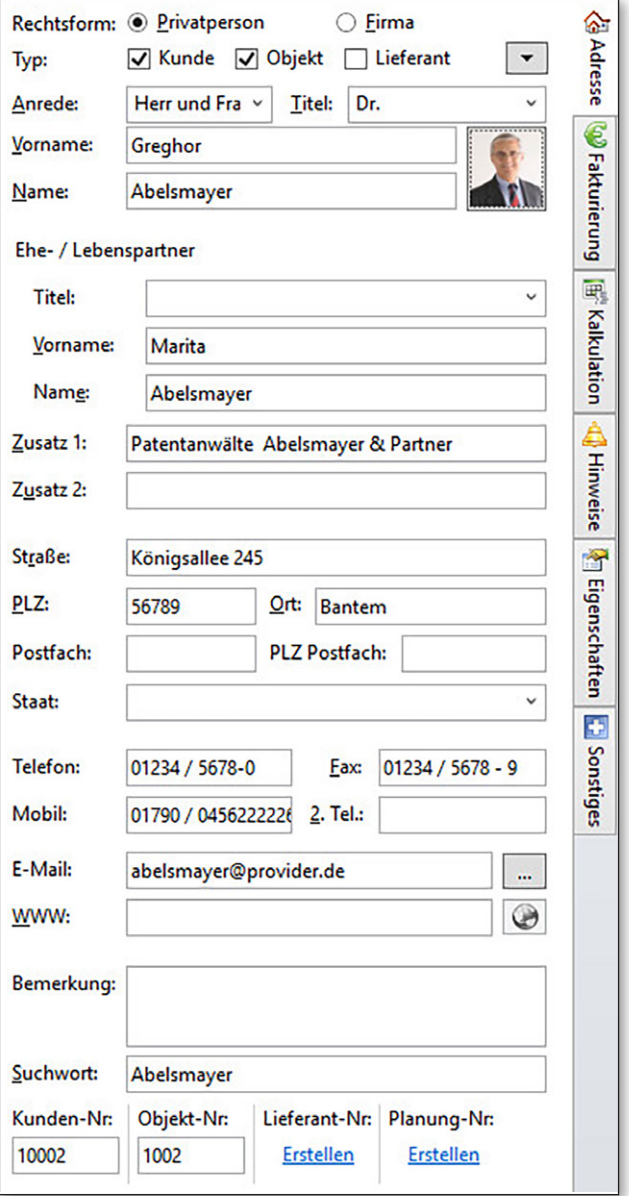

# **Rechnungen** *Schnelle Rechnungsstellung*

Korrekt berechnet, übersichtlich und nachvollziehbar dargestellt - unter Berücksichtigung aller gesetzlichen Auflagen in Deutschland: Eine solche Rechnungslegung ist das Aushängeschild jedes Betriebes. Von WinWorker werden Sie hierbei in vollem Umfang unterstützt: mit automatischen Berechnungen, wichtigen Hinweisen und Assistenten, die Sie durch das Programm führen. So wird aus einer mühsamen Angelegenheit eine schnell erledigte Aufgabe.

## **Alle Texte können Sie natürlich individuell nach Ihren Bedürfnissen anpassen.**

**Manfred G. Sonne | Akazienweg 56 | D-56789 Banter** 

iar & Partne

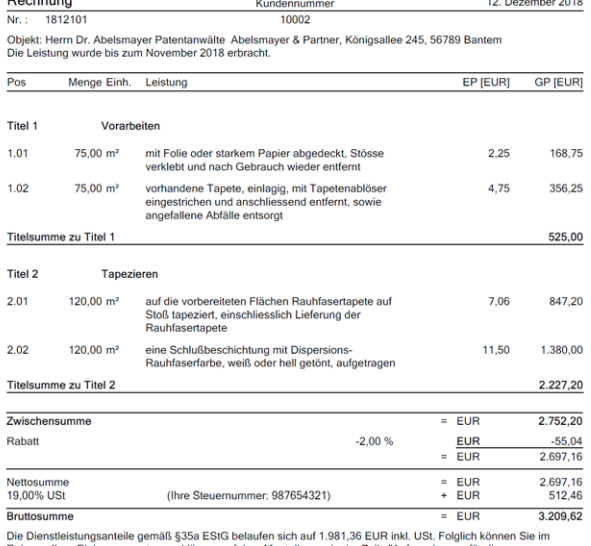

rung auf dem Mantelbogen in der Zeile "Aufwendung<br>istleistungen" 396,27 EUR als direkten Abzug Ihrer S Wichtiger Hinweis: Soweit Sie unsere Leistungen als Nichtunternehmer oder als Unternehmer für Ihren<br>nicht-unternehmerischen Bereich bezogen haben, sind Sie gemäß § 14b Abs.1 Satz 5 USIG verpflichtet, diese<br>Rechnung mindest

19.12.2018 Skontoziel:<br>Bei Zahlung bis zum 19.12.2018 abzüglich 3,00% Skonto [Sk.: 96,29 EUR - Zahlbetrag: 3.113,33 EUR] 02.01.2019 Nettozahlungsziel:<br>Bitte zahlen Sie bis zum 02.01.2019 ohne Abzug.

- Wenn Sie Materialien und Leistungen im Dokument hinterlegt haben, können Sie mit einem Klick den Begleitzettel für Material- und Zeitvorgabe ausdrucken. (Bild1)
- **Arbeiten Sie immer direkt in der Druckbildansicht.**
- Erstellen Sie kinderleicht Ihren persönlichen Briefkopf.
- Die Anrede wird automatisch aus der Adressdatei gezogen.
- Die hellgrauen Kalkulationswerte sind nur auf dem Bildschirm sichtbar. Sie werden später nicht mit ausgedruckt.
- $1.01$  $19,32 \text{ m}^2$  $6,0 \text{ min/m}^2$ <br>10,00 m<sup>2</sup>/h
- Ob Titel, Titelsummen, Leistungs- und Materialtexte, Bilder... Alles kann per Mausklick ins Angebot eingefügt werden!
- Lassen Sie sich automatisch durch den Ablauf führen. Sie brauchen keine weiteren Programme aufzurufen, denn Sie arbeiten direkt im Dokument. (Bild2)

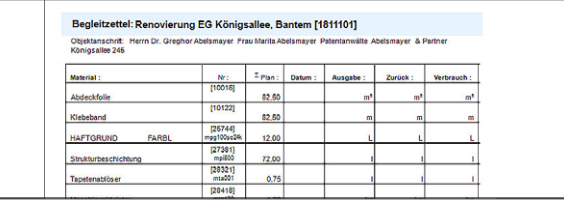

# **C D**

Im Programmteil Angebote/Rechnungen liegt eine besondere Stärke von WinWorker. Mit seiner Hilfe lassen sich in wenigen Minuten umfangreiche Angebote erstellen: Übersichtlich, nachvollziehbar und sicher kalkuliert. Für dazugehörige Auftragsbestätigungen genügen wenige Eingaben. Berichte und Auswertungen sorgen für optimale Baustellenvorbereitung und Transparenz.

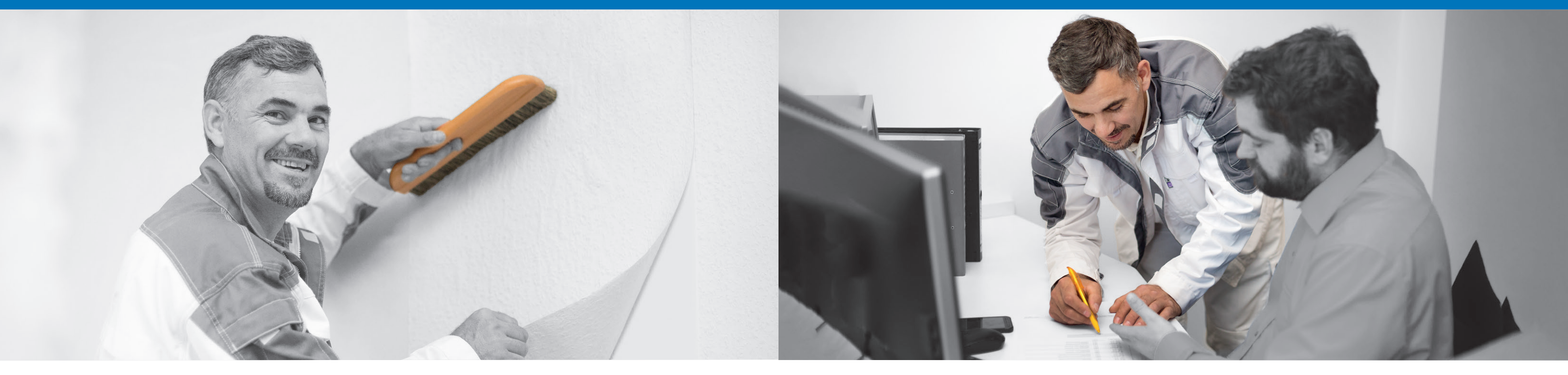

## **Angebote**

## *Umfangreiche Angebote erstellen*

- **Erstellen Sie Rechnungen mit nur wenigen Klicks ganz** einfach aus einem vorhandenen Angebot.
- **Automatisch werden Rechnungs- und Objektadresse aufge**führt und der Zeitraum der Leistungserbringung erfragt.
- **Passen Sie Zahlungsziel- und Skontoeinstellungen für jede** Rechnung individuell an, hinterlegen sie für jeden Kunden separat oder ziehen diese aus den Betriebsdaten heran.
- Rechnen Sie erbrachte Teilleistungen über Abschlagsrechnungen (kumuliert oder pauschal) schon während der Projektlaufzeit ab. Bereits mit dem Basispaket werden Sie perfekt unterstützt, so dass bei allen Teilrechnungen, Zahlungseingängen, Skontozielen usw. die Übersicht mühelos erhalten bleibt.
- Fordern Sie unabhängig von der bisher erbrachten Leistung einen Pauschalbetrag an, oder rechnen Sie nach einzelnen Positionen ab. Bei kumulierter Rechnungslegung werden immer alle Teilrechnungen und Zahlungen im Abschlusselement aufgeführt.

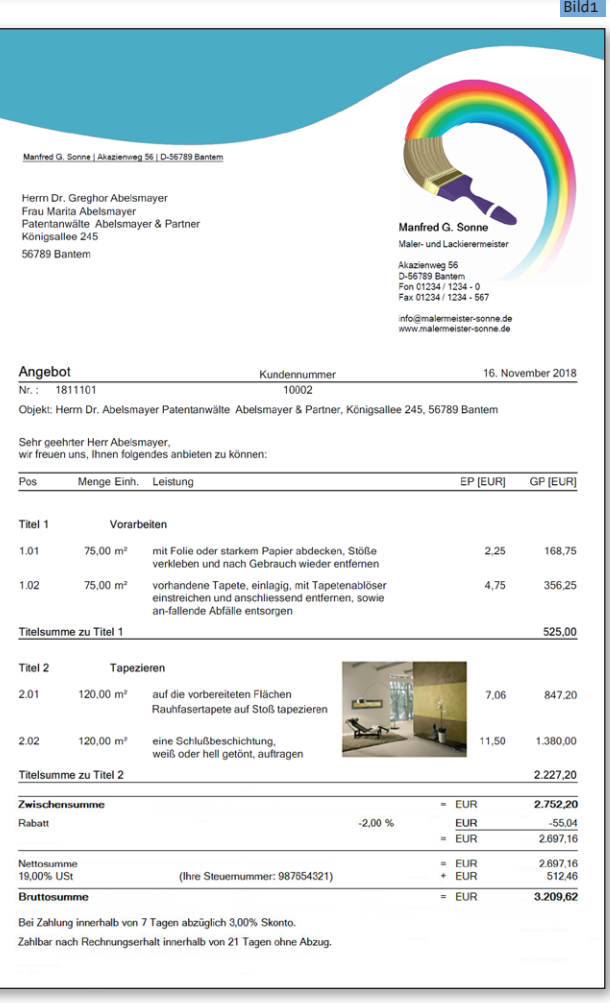

# **Ausgangsbücher**

*Alles transparent und unter Kontrolle*

Dafür sorgt die WinWorker Ausgangsbücherverwaltung. Von der Kalkulation bis hin zur Schlussrechnung: Hier sind alle Dokumente hinterlegt, die in den Programmteilen Aufmaß und Angebote/Rechnungen erstellt und gespeichert werden. Relevante Daten werden automatisch ausgewertet und es wird auf Handlungsbedarf hingewiesen.

Zum Beispiel: Welche Angebote sind noch offen? Bei welchen Rechnungen ist die Zahlungsfrist überschritten? Zahlungseingänge oder Serienmahnungen bearbeiten Sie schnell und einfach. Berichte und Auswertungen sorgen für Überblick.

- **Suchen Sie gezielt nach Dokumenten zu einem Kunden.**
- Filtern Sie im Ausgangsbuch nach verschiedenen Kriterien.
- **Lassen Sie sich auf noch offene Aktionen hinweisen.**
- Behalten Sie mit zahlreichen Berichte helfen den Überblick.

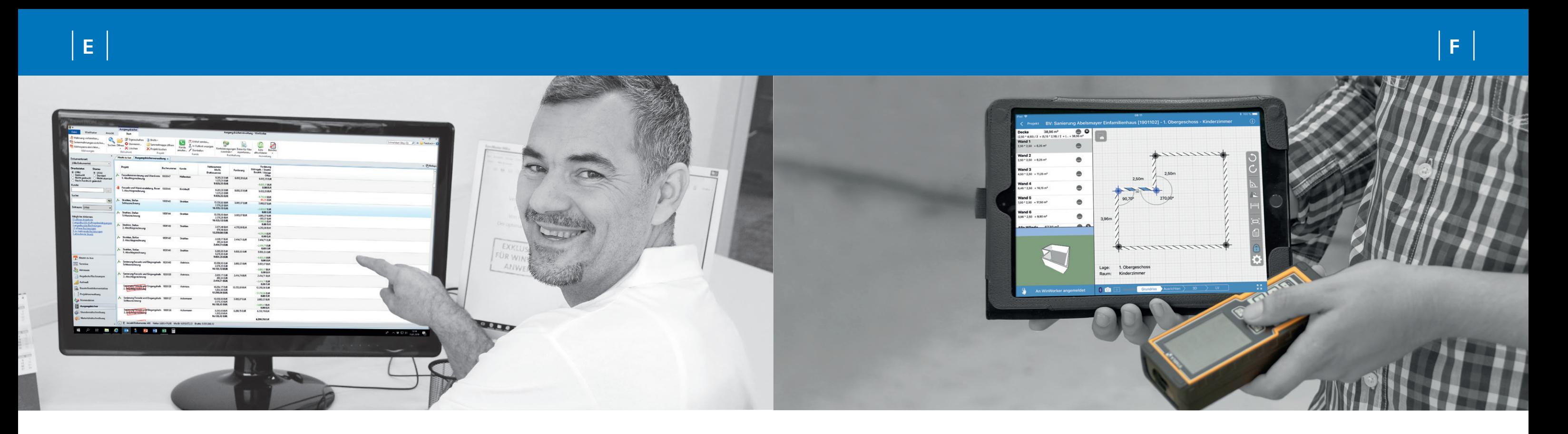

- **Arbeiten Sie in der gewohnten Druckbildansicht.**
- Übernehmen Sie errechneten Massen problemlos für Angebote oder Rechnungen. (Bild1)
- Berichte im Bereich Aufmaß erlauben zahlreiche Darstellungen wie zum Beispiel Massenzusammenstellungen etc. (Bild2)
- Verknüpfen oder kopieren Sie wiederkehrende Aufmaßpositionen auch alternativ im tabellarisches Aufmaß. Es erlaubt außerdem eine komfortable und schnelle Eingabe.

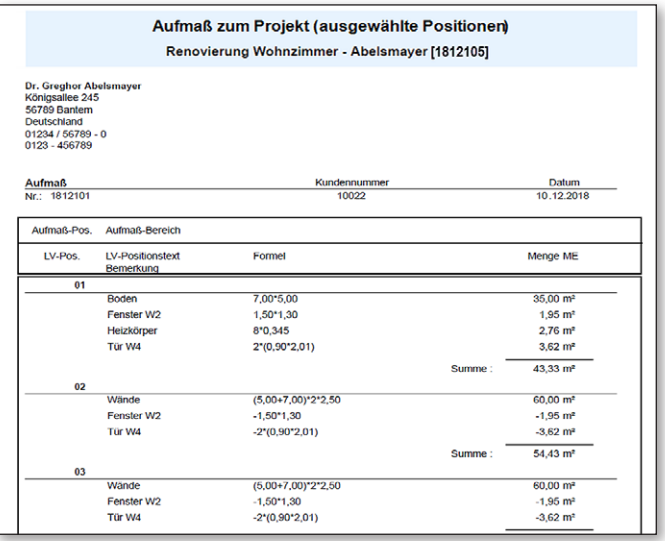

Der Programmteil Aufmaß ermöglicht es Ihnen, schnell und einfach Massen zu erfassen. Sie können das Aufmaß mit einem Angebot oder einer Rechnung verknüpfen. WinWorker bietet Aufmaß-Assistenten, die Schritt für Schritt den Ablauf vereinfachen. Ob Sie ein positionsorientiertes oder ein bauteilorientiertes Aufmaß erstellen, bleibt Ihnen überlassen.

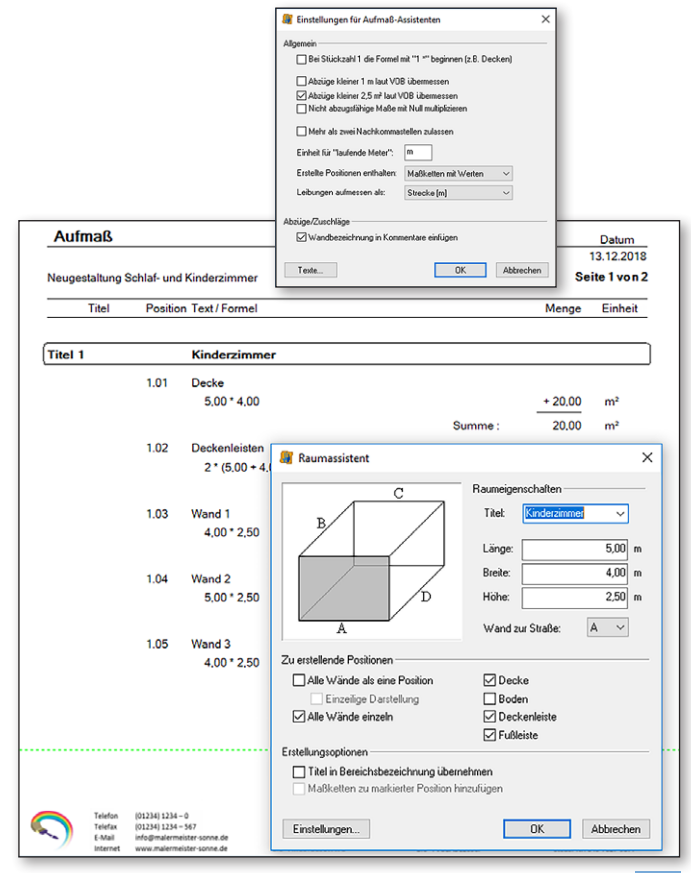

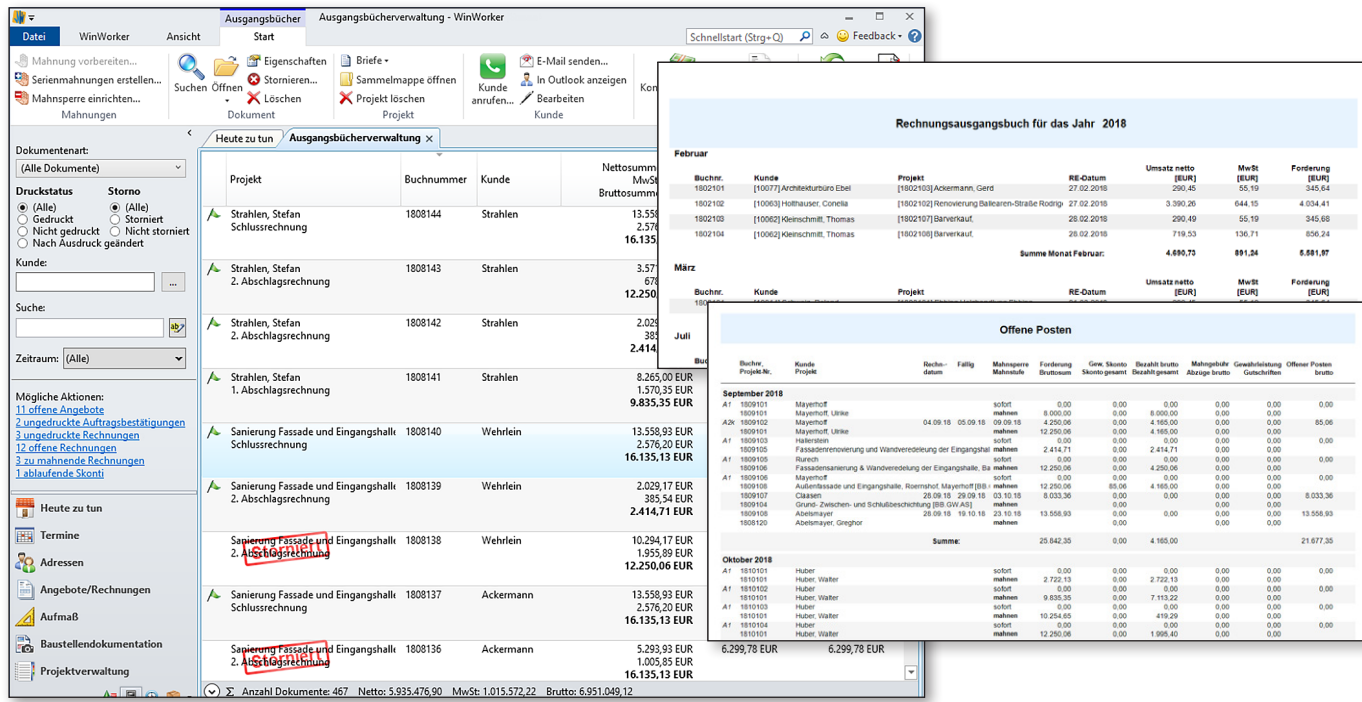

# **Aufmaß** *Schnell und einfach Maße erfassen*

Das erste, was Sie nach dem Öffnen des Programms sehen, ist das WinWorker Startportal: Heute zu tun. Hier haben Sie einen Überblick, welche Aufgaben Sie erwarten. Navigieren Sie zwischen verschiedenen Programmteilen, erhalten Sie Hinweise auf zu erledigende Aufgaben oder zu schreibende Mahnungen.

- Dank cleverer Hinweise wird nichts vergessen ob zu mahnende Rechnungen, Jahrestage oder neue Aufgaben. (Bild1)
- Inre Notizen werden direkt festgehalten.
- Wechseln Sie mit einem Klick in die verschiedenen Programmteile.
- Ordnen Sie im Kalender Ihre Termine nach Kategorien, markieren diese farbig oder blenden sie bei Bedarf aus. So ist eine perfekte Übersicht gewährleistet! (Bild2)

## **Heute zu tun** *Das WinWorker Startportal*

## **Projekte-Übersicht**

## *Behalten Sie den Stand der Dinge im Blick*

# **Office** *Nahtlos angebunden*

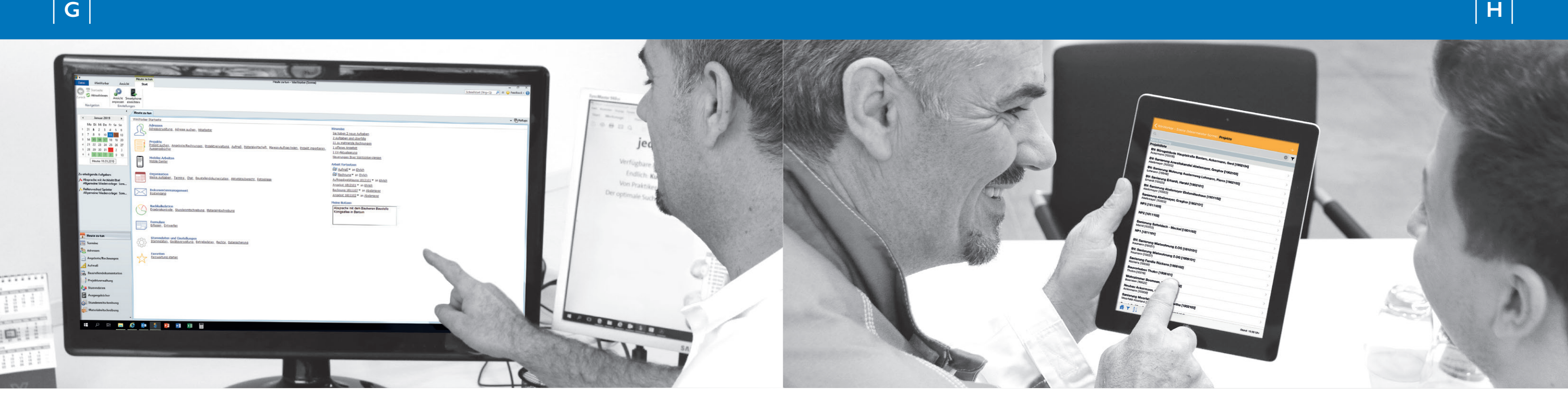

- Koppeln Sie Ihren WinWorker mit einer TAPI-fähigen Telefonanlage. Im Telefonmonitor haben Sie dann alle Infos auf einen Blick.
- **Lassen Sie sich mit einem Klick angezeigen, ob der Anrufer** offene Posten hat.
- **Hinterlegen Sie z.B. Telefonnotizen und wählen Sie mit nur** einem Klick den Anrufer in der Adressverwaltung aus. (Bild2)

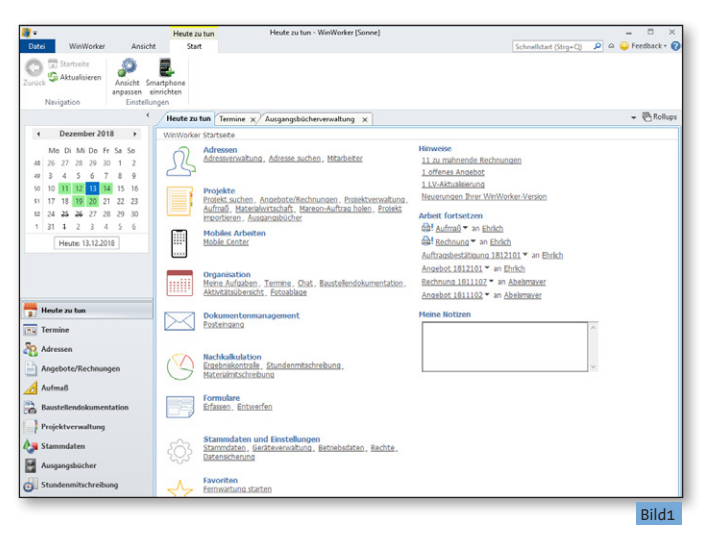

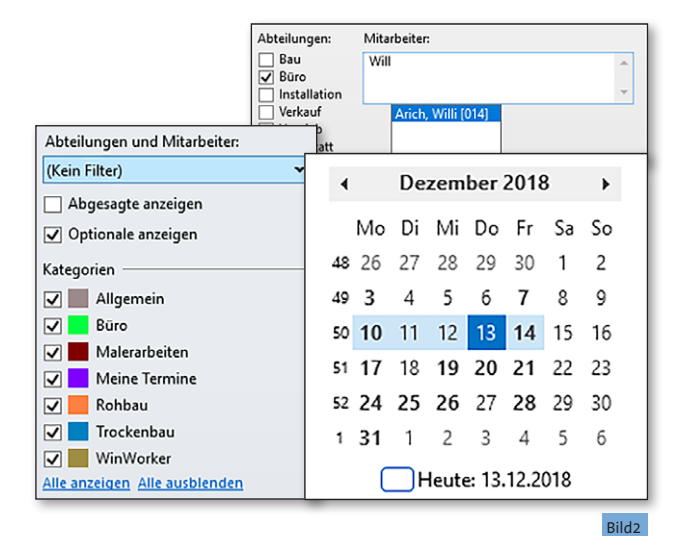

Alle Infos sind an einem Ort verfügbar. Sie haben Zugriff auf alle erstellten Briefe und können sich alle Dokumente anzeigen lassen.

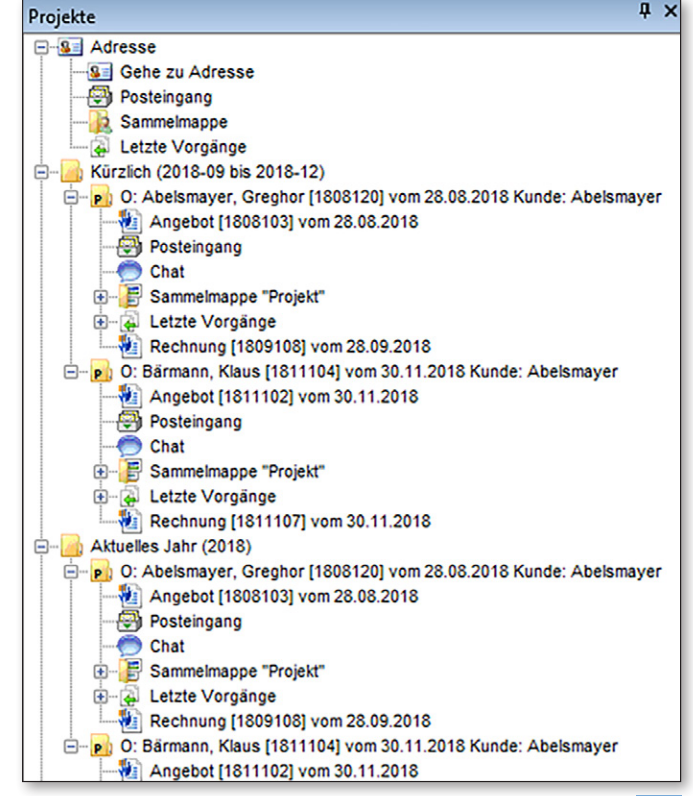

Die Projekteübersicht begleitet Sie durchs ganze Programm. Sie finden hier alles wieder, was zu Ihrem Projekt gehört: Angebote, Auftragsbestätigungen und Aufmaße, Baustellenbilder, Briefe, Lieferscheine etc. (Bild1) Selbstverständlich ist die WinWorker Software nahtlos an Ihre Microsoft-Produkte wie Outlook oder Word angebunden. Über Outlook können Kontakte synchronisiert werden. Dank der Word-Anbindung können Sie Briefe und Serienbriefe

erstellen. Dabei greifen Sie automatisch auf die Kundenadressen zu.

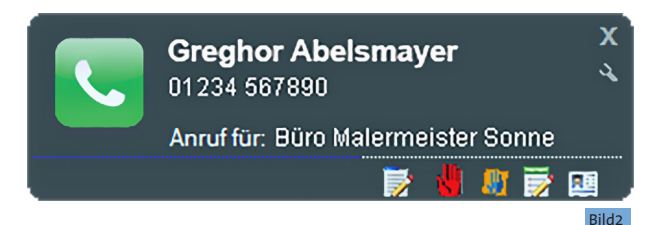

## **Optimal gesichert und geschützt** *Datensicherung & Rechteverwaltung*

erwaltung: Rei Grunnen Verweigerung vor Zubssungen heach

.<br>Raumtion der Decht

**VinWorker (allgemein)** T Nach cher

In einem modernen Unternehmen entstehen zahllose Dokumente, die nachvollziehbar abgelegt werden müssen und nicht verloren gehen dürfen. Nicht jeder im Team soll auf alle Bereiche der Software Zugriff haben und ohne weiteres Änderung vornehmen können. WinWorker bietet bereits im Durchstarter-Paket für Datensicherung und Rechteverwaltung viele Funktionen an. Rechnung ausgedruckt, abgeschickt und weg ist sie auf Nimmerwiedersehen? Nein, WinWorker erstellt bei jedem Ausdrucken automatisch ein PDF-Dokument, das dann zum Projekt abgespeichert wird. So ist es immer verfügbar in der aktuell gedruckten Version. Automatische Datensicherung: WinWorker bietet natürlich die Möglichkeit, den gesamten Datenbestand regelmäßig zu sichern. Das Wichtigste sind Ihre erarbeiteten Daten. Sichern Sie diese in regelmäßigen Abständen. WinWorker bietet dafür diverse Möglichkeiten (unter MS Access). Mit der aktivierten Rechteverwaltung bietet Ihnen WinWorker eine sehr flexible Zugriffskontrolle auf WinWorker Programmteile und die dort möglichen Aktionen. Dies sichert den Schutz sensibler Unternehmensdaten oder verhindert die versehentliche Änderung von Daten durch unerfahrene Benutzer. Die Zugriffskontrolle kann für einzelne Personen oder für Personengruppen geregelt werden.

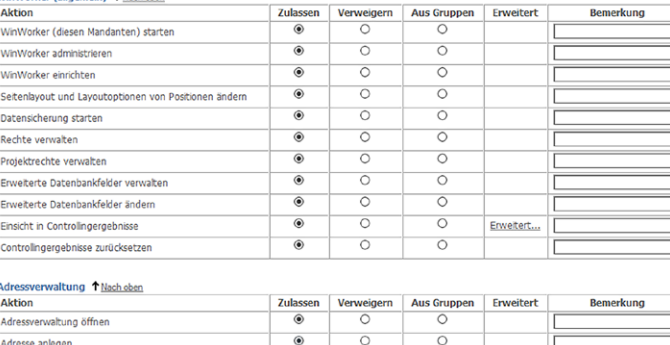

## Heute zu tun WinWorker Startseite > WinWorker Datensicherung  $<$  Zur **Datensicherung** Date Datensicherung sorgt für die notwendige<br>Sicherheit, die Ihre Daten benötigen. Die<br>Möglichkeit eines Datenverlustes ist wohlmöglich<br>nur eine kleine Stromschwankung entfernt. UUUUUUUUUUUUU Nutzen Sie die Chance und beraten Sie sich mit<br>unserem Support-Team über eine für Sie<br>optimale Sicherungsstrategie. Gerne können Sie<br>uns auch eine Datensicherung zukommen lassen,<br>wir werden die Daten auf Volständigkeit prü Einstellungen für diesen Computer<br>Sicherungsordner: C:\DASI\ **Wir empfehlen eine**  PDF-Historie der<br>letzten 2 Jahre<br>einbeziehen **zusätzliche**  Optionen **Datensicherung auf**  > Sicherung einrichten... **externen Medien.** Sicherung starten<br>Führt die Sicherung mit den oben dargestellten<br>Einstellungen durch. Stellen Sie bei<br>Wechseldatenträgem wie CD-Rs, USB-Sticks,<br>etc., sicher, dass sie ordnungsgemäß zur<br>Verfügung stehen und über ausreichend Sicherung jetzt starter rung zurückloc Sicherung zurücklessen<br>Lesen Sie eine Datensicherung nur zurück, wenn<br>dies unbedingt erforderlich ist. Alle bestehenden<br>Daten werden überschrieben und gehen > Sicherung zurückle

- Finden Sie Ihre Belege mit Hilfe von komfortablen Suchmöglichkeiten schnell und einfach. (Bild1)
- **Lassen Sie sich das Eingangsbuch eines bestimmten** Monats anzeigen. (Bild2)

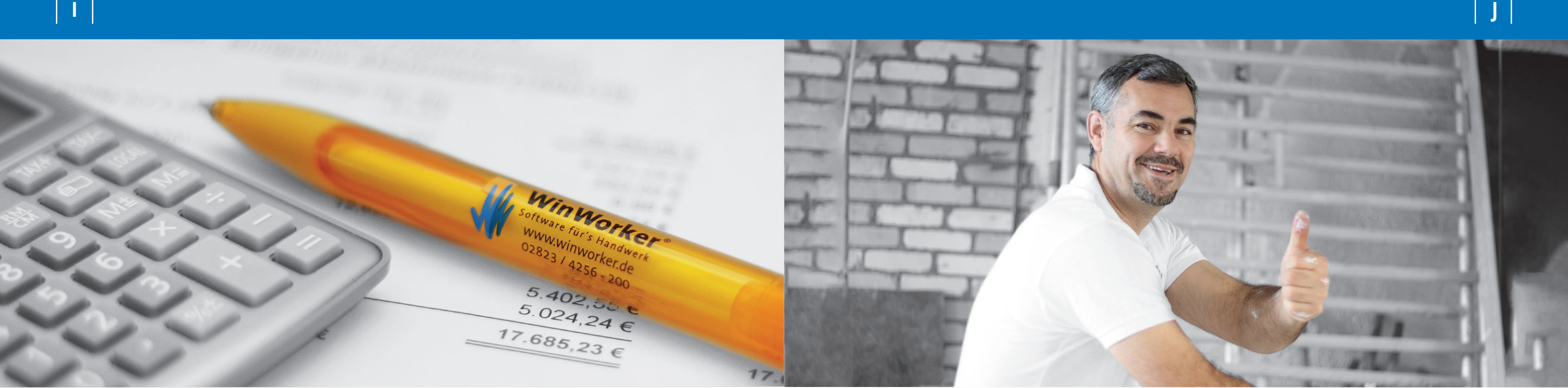

Für einen einfachen und schnellen Überblick über eingegangene Rechnungen Ihrer Lieferanten: Sie tragen die relevanten Daten aus den Dokumenten ein und haben auf diese Weise in digitaler Form auf dem Rechner, was sonst ja oft nur auf Papierform vorliegt.

## **Rechnungseingangsbuch**

*Überblick über eingegangene Rechnungen*

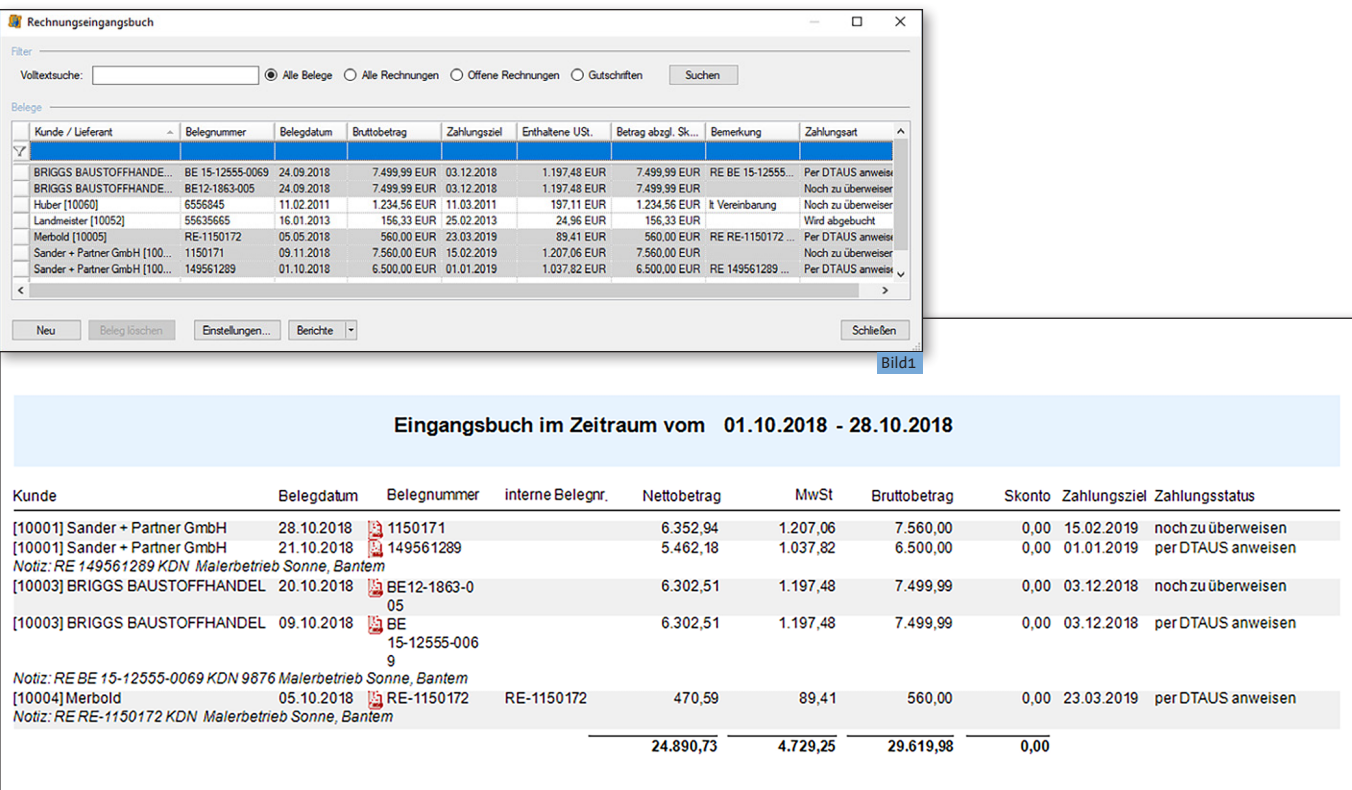

Bild2

Malerstammdaten – das bedeutete früher viel Schreibarbeit. Leistungstexte mussten verfasst und eine Liste der Materialien aufgebaut werden – und zwar gut strukturiert. Das nahm viel Zeit in Anspruch. Mit den msd-malerstammdaten ist das bereits komfortabel erledigt. Nutzen Sie die Leistungs- und Materialstammdaten einfach, schnell und sicher.

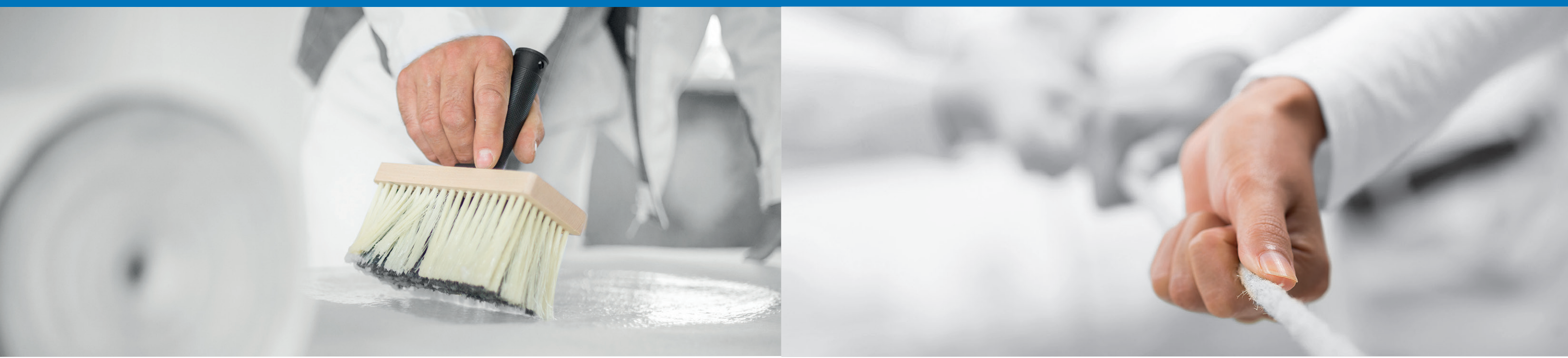

## **malerstammdaten**

Der Leistungsbereich "Malerarbeiten Innen light" der malerstammdaten ist bereits in unserem Durchstarter-Paket enthalten, wenn ein Softwarepflegevertrag abgeschlossen wurde. Die Leistungstexte sind mit Zeitwerten aus der Praxis und mit realistischen Materialverbräuchen kalkuliert - vom Maler für den Maler.

## *Exklusiv nur für Ihre WinWorker Software*

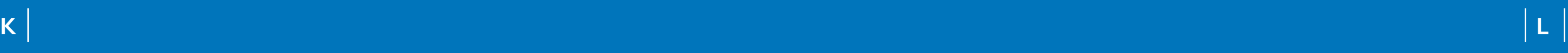

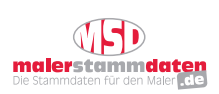

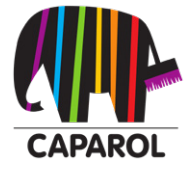

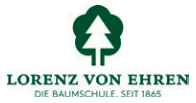

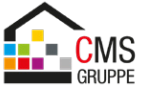

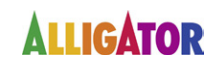

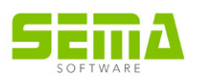

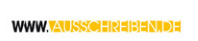

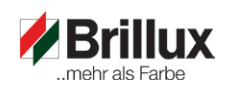

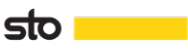

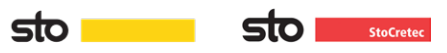

# **Starke Partner**

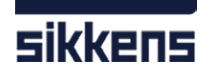

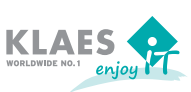

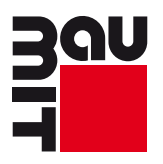

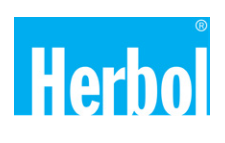

## *Für Ihren Erfolg*

Profitieren Sie von der Zusammenarbeit mit starken Partnern und der Erfahrung jahrelanger und erfolgreicher Kooperationen.

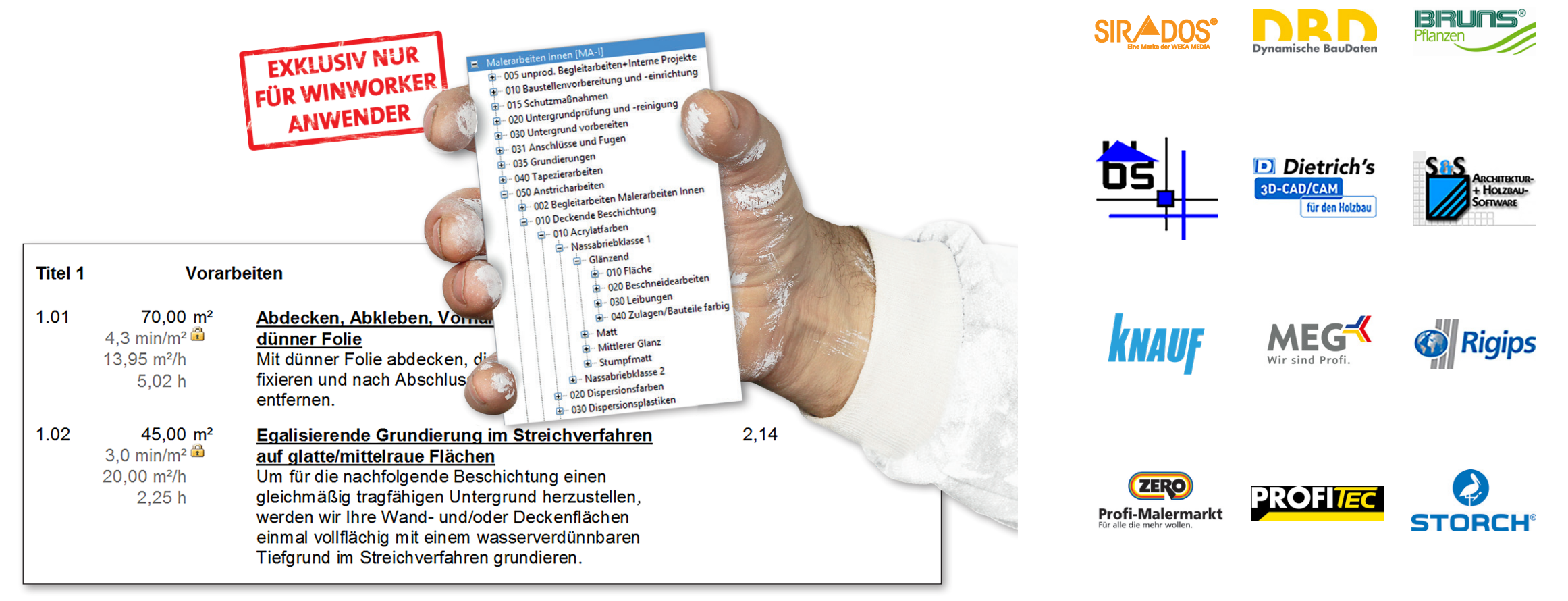

WinWorker GmbH

Emmericher Weg 12 47574 Goch Fon: +49 (0) 28 23 / 42 56 - 200 Fax: +49 (0) 28 23 / 42 56 - 299 vertrieb@winworker.de **www.winworker.de**

Besuchen Sie uns auch auf unseren Social Media Kanälen

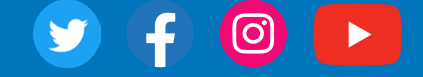

Stand: 05/2019